# Agency Administrators Meeting

December 7, 2017

#### Agenda

- 1. CoC / Coordinated Assessment / UPLIFT Updates
- 2. AHAR Submission Update
- 3. Document Translation Update
- 4. Clarity Human Services Feature Updates
- 5. Two Factor Authentication
- 6. Client Privacy Recertification
- 7. OSH Dashboard
- 8. CDQI: Data Timeliness Discussion
- 9. Housing Inventory Count (HIC)
- 10. Inclement Weather

# CoC/ Coordinated Assessment/ UPLIFT Updates

### Next Meeting: Thurs, Jan 4, from 2:30-3:30pm

Next month's Agency Administrator Meeting will be held back-to-back with the Performance Management Workgroup meeting:

1:30-2:30pm: Performance Management Workgroup

2:30-3:30pm: HMIS Agency Administrator Meeting

Location: **TBD** 

# **AHAR Submission Update**

## **AHAR Submission Update**

AHAR was successfully submitted by the 12/1 deadline

Data was confirmed on 12/4

Next Steps:

- AHAR liaison will review and send any last questions
- HUD will determine if the data is "useable" for nationwide reporting

Thank you everyone for your help!

# **Document Translation Update**

#### **Document Translation Update**

Links to Spanish and Vietnamese versions of HMIS forms are available at: <u>http://scc.hmis.cc/client-forms/</u>

| Santa Clara County HMIS                      |          |                                                          | <b>Bitfocus</b> (408) 596-5866, Ext. 2 Open A Support Ticket |          |           |                                                                                                    |            |     |                     |
|----------------------------------------------|----------|----------------------------------------------------------|--------------------------------------------------------------|----------|-----------|----------------------------------------------------------------------------------------------------|------------|-----|---------------------|
| Home                                         | Programs | About U                                                  | 5                                                            | Training | Reports & | Data                                                                                                    | Client For | rms | Contact             |
| Client Forms                                 |          |                                                          |                                                              |          |           |                                                                                                    |            |     | Home / Client Forms |
| <ul><li>Spanish</li><li>Vietnamese</li></ul> |          |                                                          |                                                              |          |           |                                                                                                    | arch       |     | ٩                   |
| Program Request Form                         |          |                                                          | Workflow Manuals                                             |          |           | Announcements >> Click Here to Access the Santa Clara County CoC Continuous Data Quality Improvement Process |            |     |                     |
| Offline pending update (HUD Data Standards)  |          |                                                          | Complete Santa Clara Workflow                                |          |           |                                                                                                    |            |     |                     |
| HUD HMIS System Standards                    |          |                                                          | Forms for Client Intake                                      |          |           |                                                                                                    |            |     |                     |
| HMIS Standards                               |          | Client Consent To Data Collection And ROI (<br>9May2016) |                                                              |          |           |                                                                                                    |            |     |                     |

# Clarity Human Services Feature Updates

## Filter By Type On History Tab

PROFILE HISTORY PROGRAMS SERVICES ASSESSMENTS NOTES REFERRALS LOCATION FILES HISTORY Advanced Search Options Hide / Search Category Agency Any category Any agency Ê \_1\_1 End Date Start Date Type SEARCH Any type Clear Assessments Programs Referrals Servi Start Date End Date Services 1000101110

On the History tab, there is a new filter under Advanced Search Options called "Type." You can use "Type" to filter on the client's Assessments, Programs, Referrals, and Services.

## Updated Label on Household Management Pop-up

In the Household Management section, the "EDIT GROUP MEMBER" pop-up for editing household information will now be labeled "EDIT GLOBAL HOUSEHOLD."

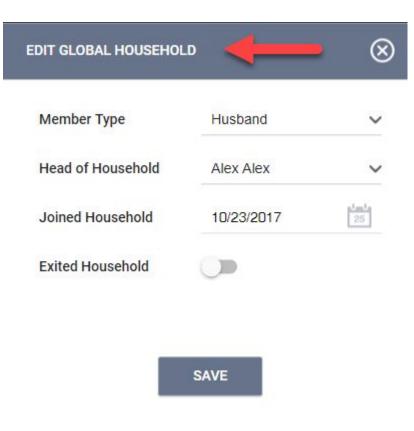

## Alphabetized Dropdowns

Select dropdowns on the screens have been alphabetized (example: the "Mode" filter on the Referrals tab)

| Mode     | ✓ Standard                                | ~ |
|----------|-------------------------------------------|---|
| mode     | F-SPDAT for Families (v5.2)               | - |
|          | JD-VI-SPDAT                               |   |
| Sort By  | PR-VI-F-SPDAT for Families                | ~ |
|          | PR-VI-SPDAT for Single Adults             |   |
|          | SPDAT for Individuals (v5.2)              |   |
|          | SPDAT for Single Adults [v4.01]           |   |
|          | VI-F-SPDAT Prescreen for Families [v1]    |   |
|          | VI-F-SPDAT Prescreen for Families [v2]    |   |
| ral Date | VI-SPDAT Prescreen for Single Adults [v1] |   |
| 1/2016   | VI-SPDAT Prescreen for Single Adults [v2] |   |
|          | VI-Y-SPDAT Prescreen for Youths           |   |
|          | oo in process                             |   |

## **Two Factor Authentication**

## **Two Factor Authentication Launching Jan 2018**

HMIS will require Two Factor Authentication (2FA) to log in starting mid-January 2018. 2FA allows for enhanced security system-wide to reduce risk of unauthorized user access.

#### Tentative start date: Tuesday, Jan 16, 2018

The 2FA process will be:

- Emailed to all HMIS users later this month
- Reviewed at the January Agency Admin meeting
- Reviewed today!

# First Time Logging in with 2FA

When you log in to HMIS, you will be asked whether you want to use an Authenticator App or get emailed a code

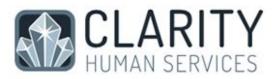

Set Up Two-factor Authentication

How would you like to verify your account?

- Use an Authenticator App (Most Secure).
   The next page will provide full instructions.
- Get a code emailed to:

\*\*\*\*\*\*@bitfocus.com

#### NEXT

# Option 1: Using the Authenticator App

If the Authenticator App option is chosen, users will follow the instructions on the screen:

- 1. Download the Authenticator App onto their mobile device
- 2. Use their device to scan the code on the screen
- 3. The app will show a 6-digit code that the user will type into HMIS
- 4. Clicking the "Trusted Device" button means that you won't need to enter another code for 30 days

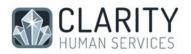

#### Set Up Two-Factor Authentication

Download an Authenticator App

Android, iOS and Blackberry – Google Authenticator Windows Phone – Microsoft Authenticator

Scan this code with the app

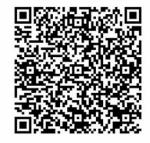

Enter the 6-digit code generated by the app

#### VERIFY CODE

TRUSTED DEVICE: Don't prompt me with two-step login on this device for 30 days

# Option 1: Using the Authenticator App

The next time you need login in and need to complete 2FA, the screen will ask for the 6-digit code, which users can find by opening the Authenticator App on their mobile device

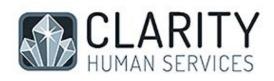

#### **Two-Factor Authentication**

Enter the verification code generated by your mobile application

Verification Code

TRUSTED DEVICE: Don't prompt me with twostep login on this device for 30 days

#### S VERIFY CODE

#### **Option 2: Using Email**

If the Email option is chosen, users will be emailed a verification code that they will need to enter into HMIS in order to login in

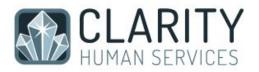

#### Set Up Two-Factor Authentication

How would you like to verify your account?

- Use an Authenticator App (Most Secure).
   The next page will provide full instructions.
- Get a code emailed to: \*\*\*\*\*@bitfocus.com

#### NEXT

#### **Option 2: Using Email**

Users will need to check their email to find the code

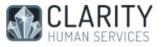

#### Dear Jenn Ong.

You recently requested to 2FA authentication code for your Clarity Human Services account.

Your code is Look for code here

If you did not request an authentication code, please ignore this email or contact support to let us know.

Thanks Clarity Human Services.

P.S. We also love hearing from you and helping you with any issue you have. Please contact support if you want to ask a question or say hi.

#### **Option 2: Using Email**

Users will then type in the Verification code

Clicking the "Trusted Device" button means that you won't need to enter another code for 30 days

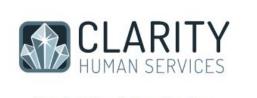

#### **Two-Factor Authentication**

Enter the verification code sent to your email address

Verification Code

A

VERIFY CODE

**RESEND CODE** 

TRUSTED DEVICE: Don't prompt me with two-step login on this device for 30 days

#### How to Prepare for 2FA

- Make sure users are aware that 2FA will be required starting in mid-January
- Distribute instructions on how to log in using 2FA
- If users opt to download the Authenticator application, make sure they download the application before Jan 16th:
  - Android, iOS, Blackberry: download the Google Authenticator app
  - Windows Phone: download the Microsoft Authenticator app

# **Client Privacy Recertification**

## **Client Privacy Recertification**

Every year, HMIS users are required to retake the Client Consent training and recertify

Bitfocus is in the process of updating the training

Recertification will take place for all HMIS users in January:

- Users will be asked to watch the Client Consent training
- On a specific date, HMIS users will be required to fill out a recertification form the next time they log in to HMIS

Exact details will be announced at the January Agency Admin meeting

## **OSH Dashboard**

## **CDQI: Data Timeliness Discussion**

#### **Continuous Data Quality Improvement Process**

3 Factors for CDQI:

- 1. Timeliness
  - a. Transitional and Permanent Housing Programs: Enter all program entry/exit data within three (3) workdays.
  - b. Emergency Shelters and non-HUD: Enter check in/checkout within one (1) workday
  - c. Outreach: Create client profile, if necessary, within three (3) workdays. Record outreach services within one (1) workday.
- 2. Completeness
  - a. No missing data for required data elements. Don't Know or Refused responses should not exceed the allowed percentages
- 3. Accuracy
  - a. Review data to make sure it is reflects real world information

#### CDQI Process is posted on http://scc.hmis.cc/

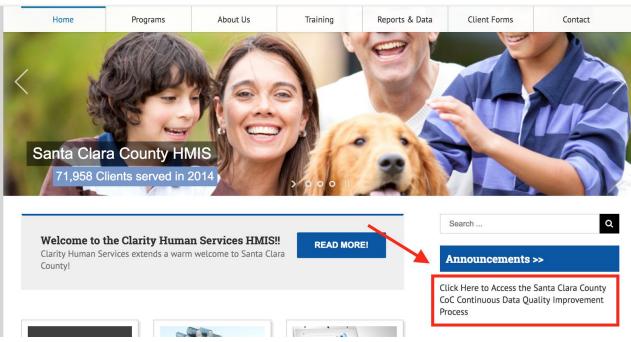

# Discussion: Should there be a cut-off time for data entry?

Proposal: OSH/Bitfocus needs to be informed of any entries or exits that are older than 21 days before data entry occurs

Questions:

- How do agencies feel about the proposal?
- Is 21 days the right time frame?
- What data is important to monitor?

# Housing Inventory Count (HIC)

## Housing Inventory Count (HIC)

The Housing Inventory Count (HIC) is conducted annually in late January

Report is on shelter and housing programs (ES, TH, RRH, PSH), including non-participating HMIS programs (e.g. DV programs) and includes:

- Bed/unit capacity
- Federal funding source
- HMIS participation
- Location (geocode and address)
- Other project details
- Utilization rate based on clients in shelter/housing during one night in January (point-in-time count)

#### **HIC Preparation**

Please review and confirm the information about housing and shelter programs that we previously reported to HUD in <u>THIS SPREADSHEET</u>. Although the spreadsheet may look intimidating

at first glance, we are only asking you to look at a few elements:

- 1. The names of your program(s)
- 2. HUD Geo Codes for the geographic area(s) in which your program(s) operate
- 3. Inventory type (Current, New, or Under Development)
- 4. Housing Type
- 5. ES bed type (for emergency shelter programs only)
- 6. Target populations
- 7. Whether you receive McKinney-Vento Funding
- 8. Whether you receive other federal funding

## Keep the following in mind while reviewing:

- Let us know if any new housing or shelter programs have come online during calendar year 2017
- Similarly, let us know if any programs on our list have stopped operating during calendar 2017
- Please leave a comment in any cell where information needs to be changed (Bitfocus will make the actual change, using the information from your comment)
- Lastly, please tell us when you have completed your review of the spreadsheet.

#### HIC: Client Data Requirements

- All Shelter and Housing projects will need to report the actual number of clients served on one night in January. Information will be used to calculate Utilization Rates for each project.
  - PSH, RRH, and OPH (Other Permanent Housing) Projects will be based on clients housed
  - RRH bed/unit inventory will be based on housed clients
- How you can prepare
  - Run the [GNRL-106] Program Roster and review the list of active clients
    - Exit clients who are no longer in the project
    - Enroll clients who are not yet in HMIS
  - RRH and PSH projects Fill out the Housing Move-In Date for your housed clients
    - Housing Move-In Date should always be on or after the Project Start Date (if the client was housed at entry, use the Project Start Date)

## [GNRL-106] Program Roster Report

Where to find it:

• Reports Library, Programs folder

Important Notes:

• Gives basic information about clients and households participating in the program

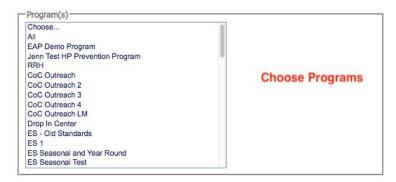

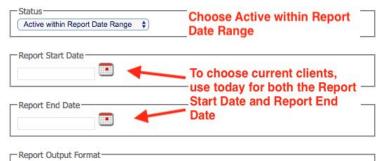

• Web Page OPDF Excel

## Looker Report: Housing Move-In Date Review

Where to find it:

- Reports Library, Data Analysis tab
- Available to Agency Managers

Important Notes:

 Shows Housing Move-In Date for households in a given reporting range REPORT LIBRARY EXPLORE DATA ANALYSIS

| It In Reports                                                             | 0 report(s) |
|---------------------------------------------------------------------------|-------------|
| nta Clara County HMIS Reports                                             | 8 report(s) |
| root                                                                      |             |
| CCP Reports                                                               |             |
| Coordinated Assessment                                                    |             |
| Data Analysis Tab                                                         |             |
| UPLIFT Percent Allocated by Agency (Apr-Jun Allocations) rev 4-28-17      | RUN         |
| UPLIFT Clients with More than One Badge or Sticker revised 6/12/17        | RUN         |
| Data Quality Report revised 5-31-2017                                     |             |
| UPLIFT Percent Allocated by Agency (Jul-Aug 2017 Allocations) rev 6-15-17 | (E) RUN     |
| Housing Placement Report rev 9-20-17                                      |             |
| UPLIFT Percent Allocated by Agency (Oct-Dec 2017 Allocations) rev 9-13-17 |             |
| _draft Clients with Expiring ROIs 21Sept17                                | 🕑 RUN 🚩     |
| Housing Move-In Date Review (RRH, PSH, PH programs) rev 11-1-17           | RUN         |

~

#### **Report Filters**

0

Housing Move-In Date Review (RRH, PSH, PH programs) rev 11-1-17

0 rows · from cache · 28m ago Run

Save Look

- FILTERS Custom Filter Enrollments Reporting Period Filter 2017-10-01 until (before) 2017-11-01 is in range : Conditionally Required Agencies Agency Name X is equal to System × : Update date range, Agency X Enrollments Head of Household (Yes / No) is : Yes : Name, and Program Name Programs Name is equal to : Test ×  $\times$  + Programs Project Type Code PH - Housing Only × is equal to \$ PH - Housing with Services (no disability ... × PH - Permanent Supportive Housing (dis... × PH - Rapid Re-Housing × **Review Housing Move-In Date for accuracy** VISUALIZATION Calculations Row Linns 500 Totals - DATA RESULTS Agencies Agency Programs Clients Unique Enrollments Project Start Enrollments Project Exit Entry Screen Housing Move-in Date Update/Exit Screen Housing Move-in Date Housing Move-In Name Name Identifier Date Date Date ^ Date Date

# **Inclement Weather**

#### **Inclement Weather**

For agencies running **Inclement Weather Programs** this winter season, HMIS can be used to track and report on clients served by those programs

Tracking data in Clarity is optional - as in past years, agencies will need to submit their Inclement Weather numbers to OSH (Michelle Covert)

If your agency is interested in tracking Inclement Weather Programs using HMIS, please contact Bitfocus. Bitfocus will automatically set up the same Inclement Weather Programs that used HMIS last year.

If your agency has **Cold Weather Programs**, you should have been notified by Bitfocus that your programs were set up in HMIS.